#### *Round 2 Introduction*

Webinar for Potential Applicants

February 2, 2023

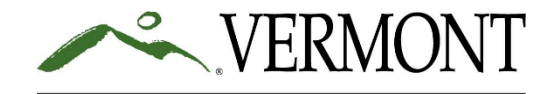

### Agenda

- Overview and Program Guidance
- FTE Summary Spreadsheet
- Three Common Errors
- Your Questions

Note: At future town hall webinars, we will cover information about:

- Online Application (February 9<sup>th</sup> at 12 noon),
- Eligible Employees,
- Distributing Premium Pay,
- Financial and Program Reporting, and
- Other topics based on frequently asked questions.

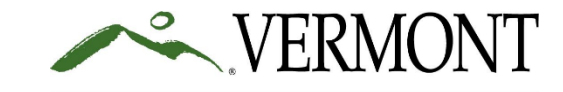

Overview and Program Guidance

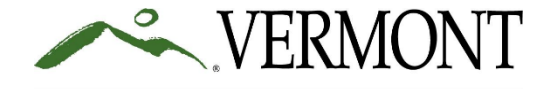

### Program Overview

- Who
	- Per Act 83 of 2022, certain health care and social services employers may apply for grant funding.
- What
	- Grant funding must be distributed by Eligible Employers as Premium Pay to Eligible Employees.
	- Eligible Employees must commit to continuing employment with the Eligible Employer for at least one calendar quarter following receipt of the payment.
- Why
	- Aims to mitigate the negative impacts these employers have sustained throughout the COVID-19 public health emergency by providing Premium Pay to essential employees.
	- Supports recruitment and retention efforts.
- How
	- Eligible Employers may apply for \$2,000 per full-time equivalent employee (FTE).
- When
	- Grant applications can be submitted online between February  $8<sup>th</sup>$  and February 27<sup>th</sup>, 2023.
	- Grant funds must be disbursed as Premium Pay within 90 days of grant payment (check or ACH) date.

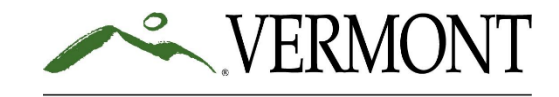

#### Program Website

- <https://humanservices.vermont.gov/recruitment-and-retention>
- Available documents
	- Program Guidance
	- Application Information
		- Online Application Information
		- Summary Report of FTEs template (must be uploaded to the online application)
		- Link to Form W-9 (must be uploaded to the online application)
		- List of Application Certifications (must be completed in the online application)

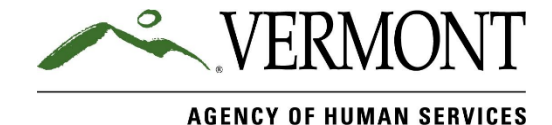

FTE Summary Spreadsheet

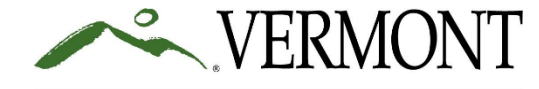

#### FTE Spreadsheet - Instructions

- The FTE Summary Spreadsheet helps determine the size of your potential grant.
- You will include all filled and budgeted positions of your eligible business lines in Vermont from October through December, regardless of whether the employees are ultimately eligible to receive premium pay.
- You can choose either the 12-week or full-quarterly option whichever is easier for your payroll system to report.
- The spreadsheet has six tabs, the first of which is an instructions tab.

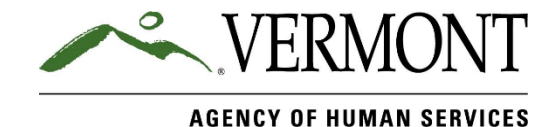

### FTE Spreadsheet - Step 1

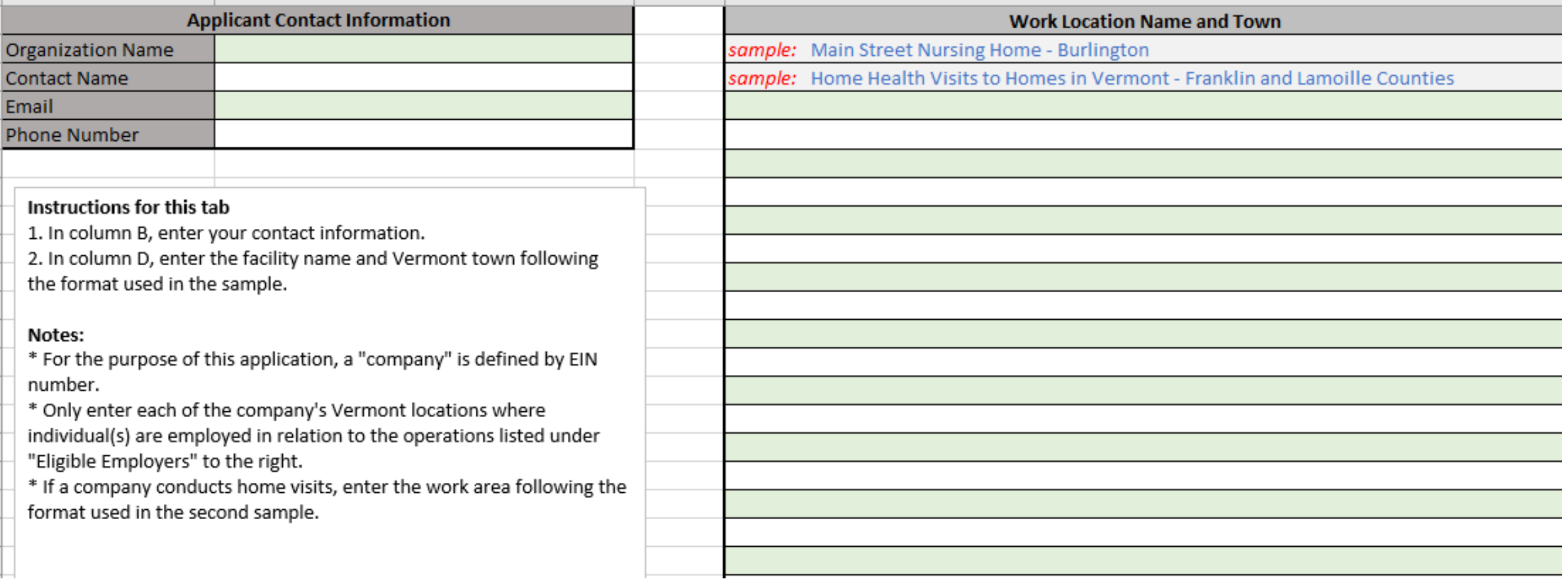

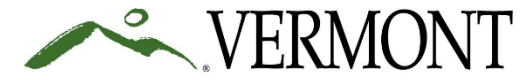

#### FTE Spreadsheet– Step 1

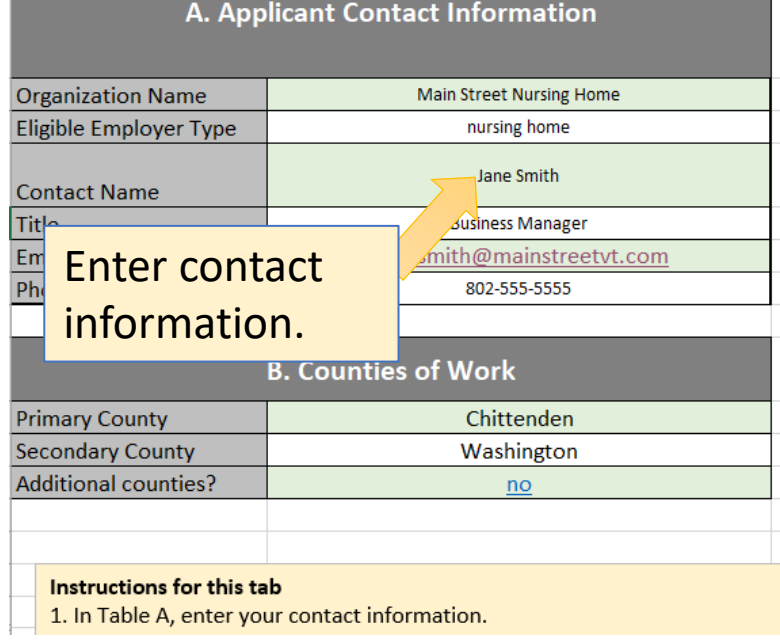

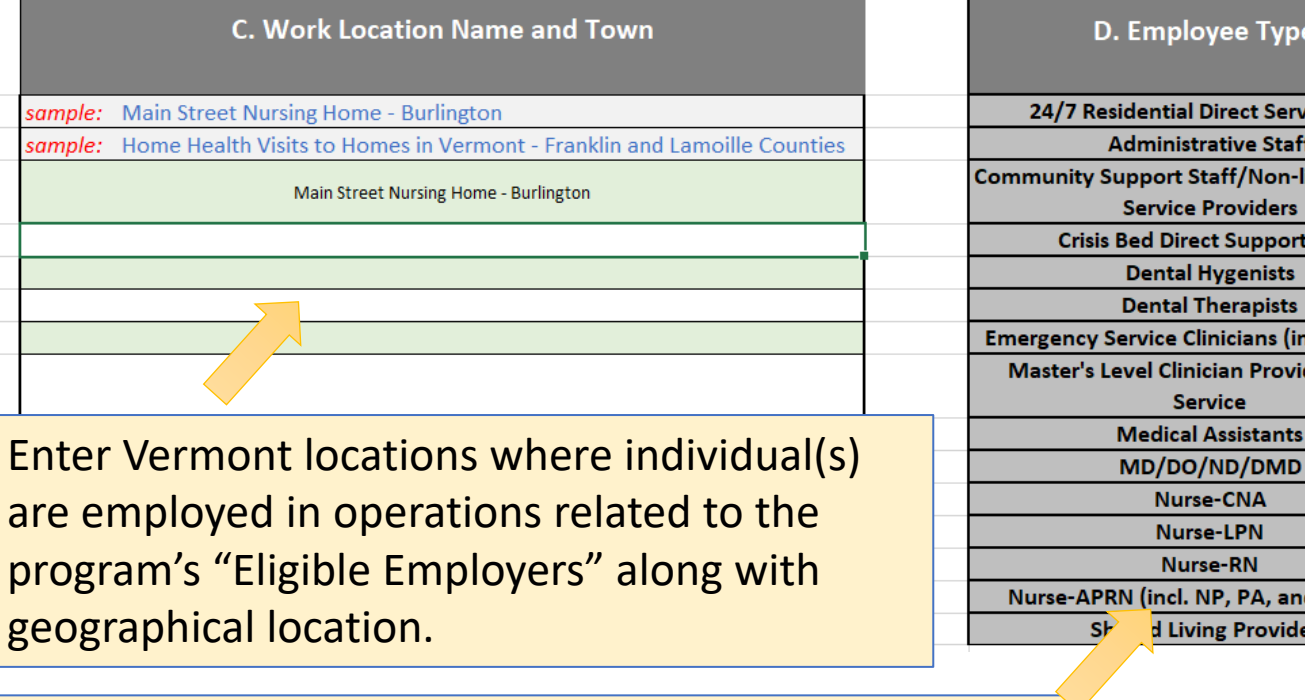

Table D asks which of 15 types of staff your organization employs. The list is not exhaustive, but you only have to enter 'yes' or 'no' here. You don't have to list other staff types.

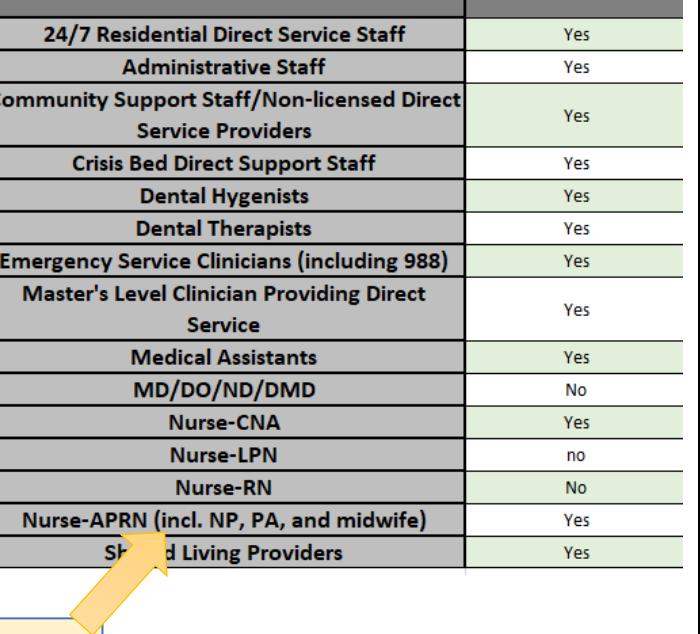

Do you employ any of this type of staff?

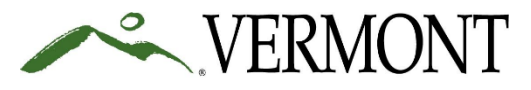

#### FTE Spreadsheet– Step 2

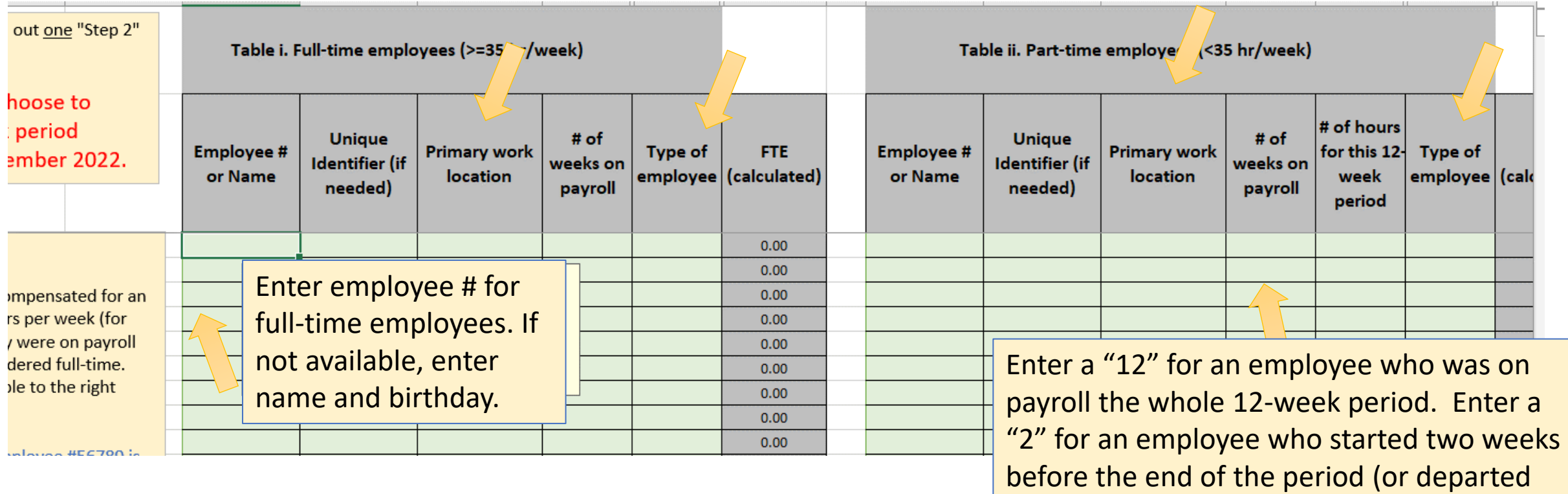

- Enter employees in Table i (>=35 hr/wk) and Table ii (<35 hr/wk).
- Col "Primary work location" offers a dropdown with your selections from Step 1
- Col "Type of Employee" offers a dropdown with your selections from Step 1 as well as 'other.'

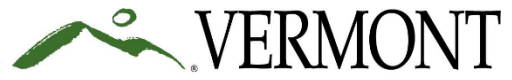

**AGENCY OF HUMAN SERVICES** 

two weeks after the start of the period).

#### FTE Spreadsheet-Step 2 continued

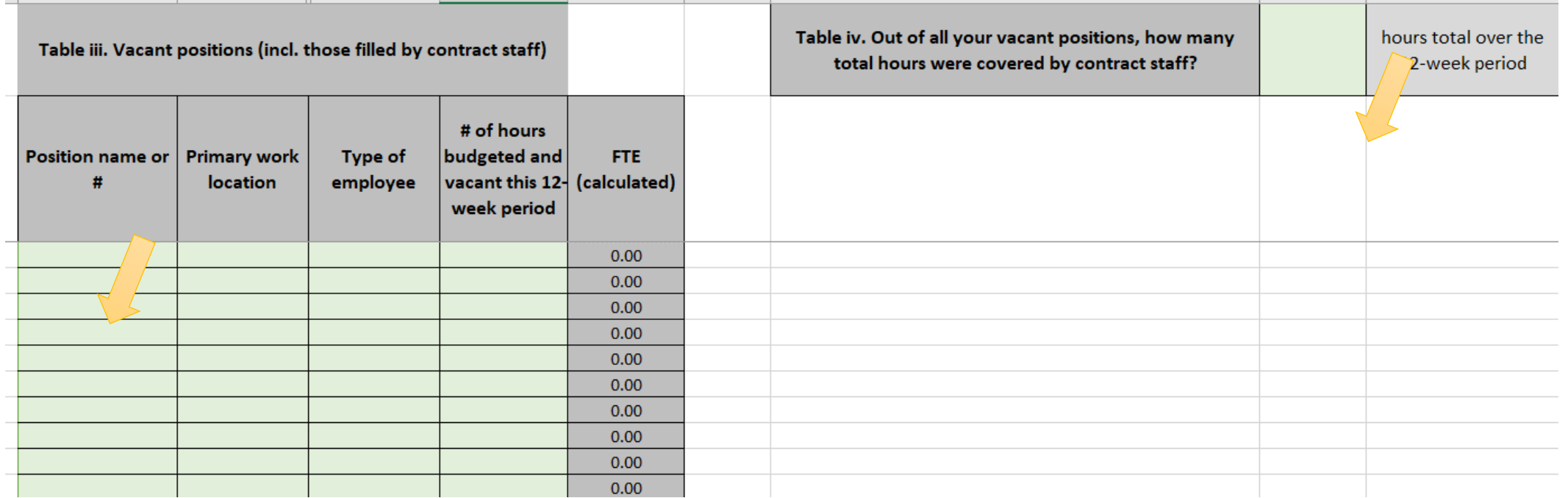

- List budgeted vacant positions in Table iii. Please be sure to distinguish positions.
- In table iv, enter the total number of vacant hours covered by contract workers (e.g. travelers).

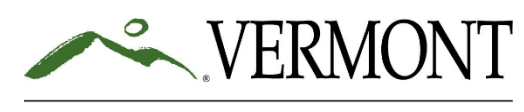

#### FTE Spreadsheet – Step 3

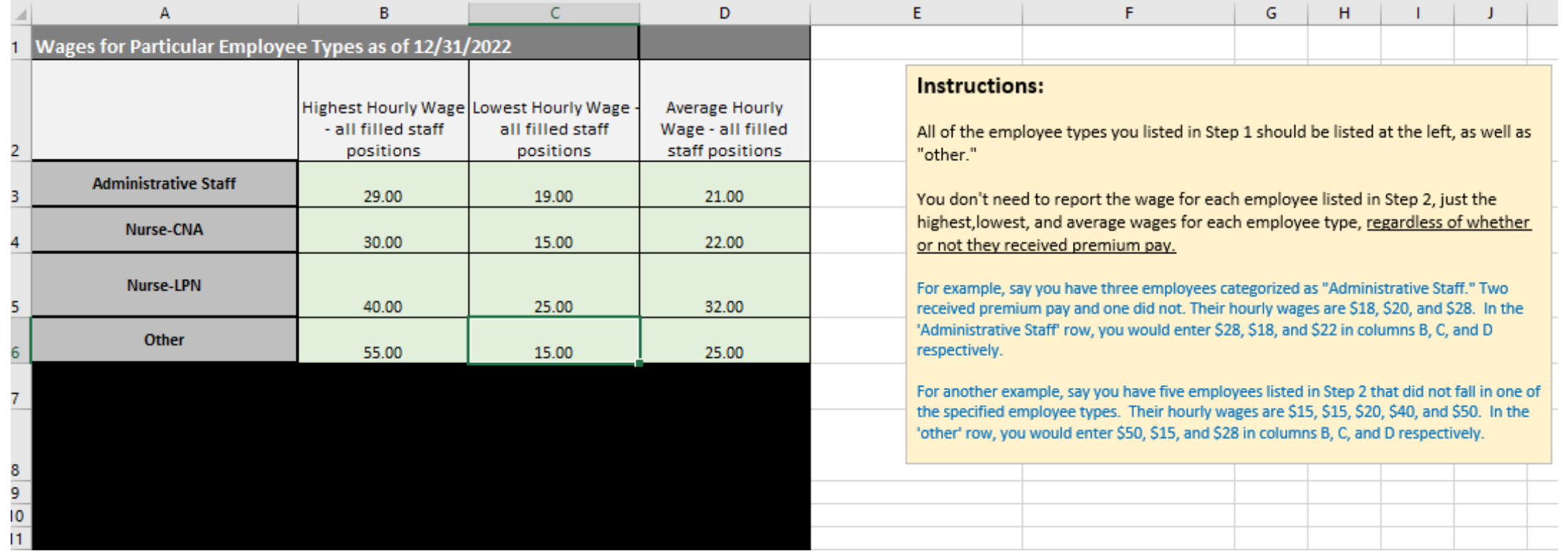

- The employee types you selected in Step 1 will populate in the Step 3 table.
- For each employee type, enter the average hourly wage as of 12/31/22, as well as the highest and lowest.

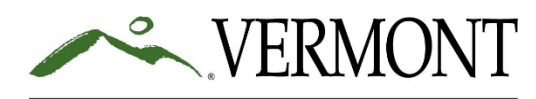

#### Step 4 – Duplicate Check

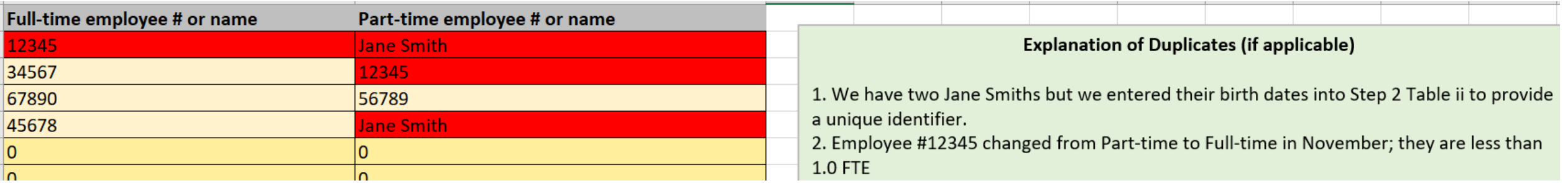

- Columns A and B automatically populate.
- If a cell turns red, it is a duplicate. Please check to make sure it is accurate and proper.
- If your report is accurate, please add a short explanatory note in the text box.

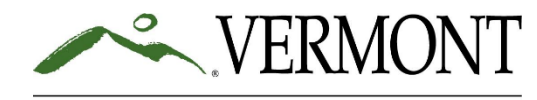

### Step 5

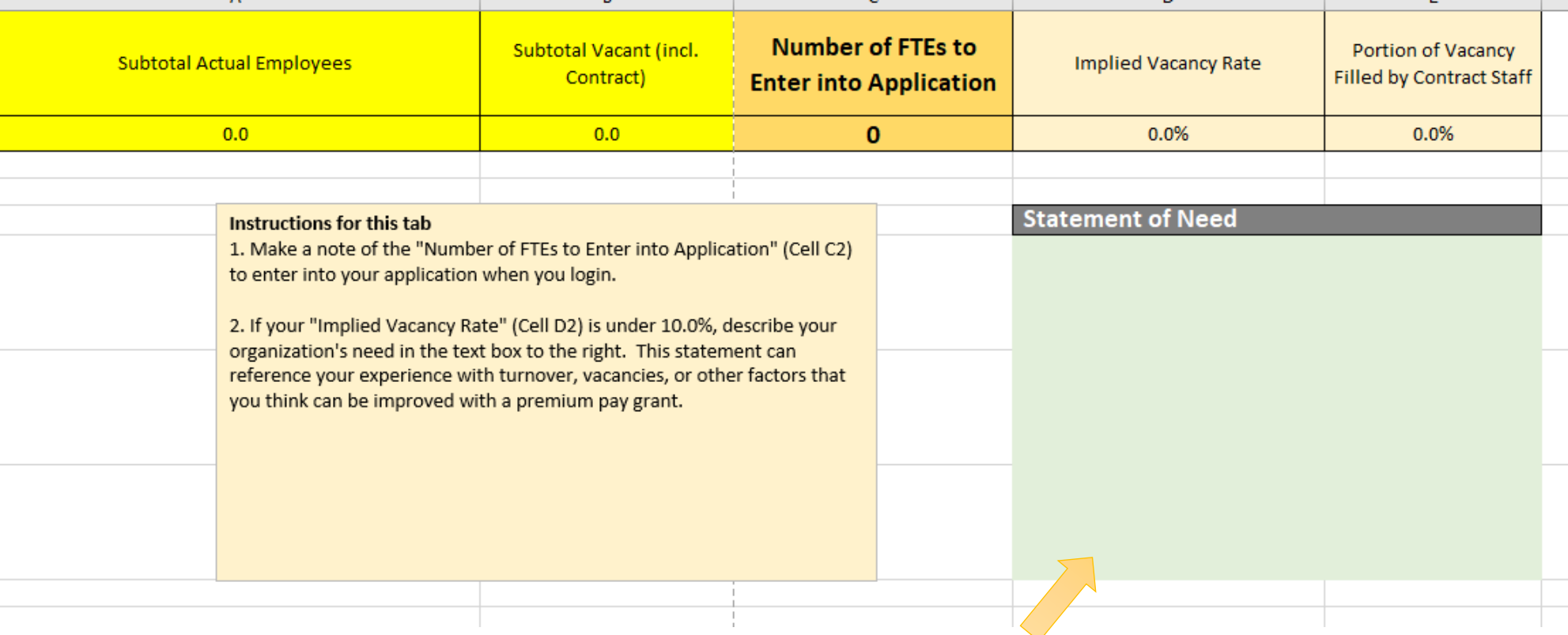

- Note the # of FTEs you will enter this # into your online application.
- Grantees must demonstrate a need for funding.
	- If your implied vacancy rate is  $> 10.0\%$ , this will be your demonstrated need.
	- If not, explain your need, and how the grant will help, in the green text box.

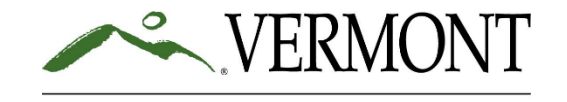

Three Common Applicant Errors and Tips for Avoiding Them

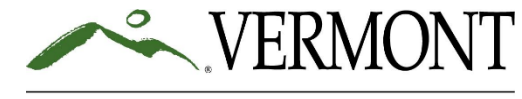

### Common Error #1: Form W-9

- **The W-9 form and detailed instructions are [available from the IRS.](https://www.irs.gov/pub/irs-pdf/fw9.pdf)**
- Ensure accurate information.
	- Check all spelling on form, especially the name.
	- Ensure mailing address is the correct address for your checks to be sent.
	- $\blacksquare$  Make sure you select the correct tax classification  $-$  If you select "other," be sure to put the appropriate code in the blank space.
	- If you are at all unsure about your tax classification, please work with your accountant to fill this out.
- Ensure appropriate formatting.
	- A physical signature and date are required; no electronic signatures.
	- Must be signed and dated within the last 6 months.
	- Fill entire form in one color.
	- No corrections (white out, etc.).
	- Can't be partially typed and partially written (except for signature); must be either all typed or all hand written.

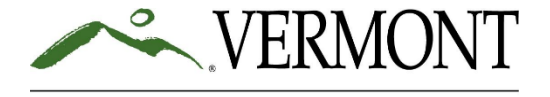

**AGENCY OF HUMAN SERVICES** 

**Request for Taxnave** Give Form to the requester. Do no **Taxpayer Identification Number** 

#### Common Error #2: FTE Summary Issues

- In Step 1, Table C, be sure the eligible type of work that takes place at a business location is clear.
	- For example, if you are a hospital and are applying for a primary care practice within your network, say "Springfield Health Center" rather than "1 Main Street"
- In Step 2, Table iii, distinguish similar vacant positions.

17

- For example, if you have 4 open RN positions say "RN 1 of 4," "RN 2 of 4," etc., rather than simply "RN" in multiple rows.
- In Step 4, check for duplicates and explain in text box, if necessary.
	- For example, "We have two Jane Smiths but we entered their birth dates into Table ii to provide a unique identifier" or "Employee #23456 changed from Part-time to Full-time in November; they are less than 1.0 FTE"
- Doublecheck the output FTE # in Step 5 is the number you enter in your online application. If you correct your FTE sheet, be sure to update your application entry.

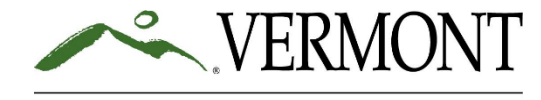

#### Common Error #3: Sam.gov Registration Not Public

#### What do you want to do?

**Awards Only** 

Choose what you need and we will show you what information to prepare.

- 
- **Register for Financial Assistance**
- To apply for grants and loans as described by 2 CFR 200. Ø
- Includes getting a Unique Entity ID and entity registration.

#### **Register for All Awards**

- To bid on federal contracts and other procurements, as described by the Federal Acquisition Regulation (FAR). Ø
- 

 $\sqrt{s}$ 

• To apply for grants and loans as described by 2 CFR 200. [2]

#### **Get a Unique Entity ID Only**

• May be required to report subawards, such as federal subcontracts or sub-

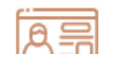

- **If your organization isn't registered with** sam.gov, please do so today.
- Choose the 'register for financial assistance awards only' option.
- Be sure to set your registration to 'public.'
- You will then receive a Unique Entity ID, which you will enter into your premium pay grant application.
- Sam.gov registration processing was running a few weeks last summer, so best to submit early.

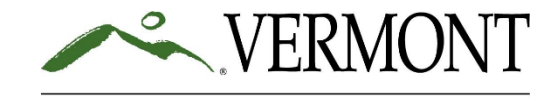

Your Questions

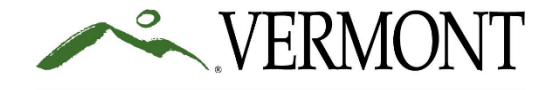

### Additional Questions

- My organization has a line of business that was funded in Round 1, but we also have a primary care practice. What should we do?
	- Submit a new application based on FTEs for the new employer type(s) only (Employees/positions must not have been included in your previous application).
	- If you encounter issues with the online application, contact us and we will work with you to resolve the issue.
		- Note: It is very important for you to start an online application to enable staff to resolve any technical issues!
- On the FTE Summary Spreadsheet, Steps 2 and 3 aren't populating with the employee types I selected in Step 1. What should we do?
	- Ask your IT staff if your system has an Excel setting that can be adjusted.
	- Contact us and we will send you a more basic version.
- When can we talk about the online application? Or which employees are eligible for premium pay?
	- We will have a webinar next Thursday (2/9) at 12 noon to go over the online application.
	- Future webinars can cover eligible employees, options for disbursing premium pay, financial and evaluation reporting, and more.

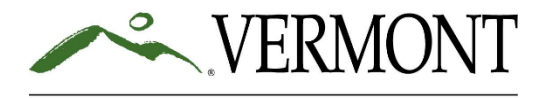

#### Your Questions?

Additional information available at: <https://humanservices.vermont.gov/recruitment-and-retention>

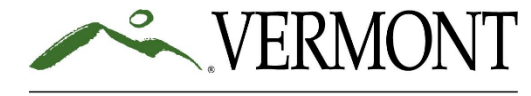